**Conecte los dispositivos iOS para estudiantes a "Bus escolar" Internet Hotspot**

- 1. Encienda el iPad.
- 2. Toca Configuración en el dock en la parte inferior de la pantalla.

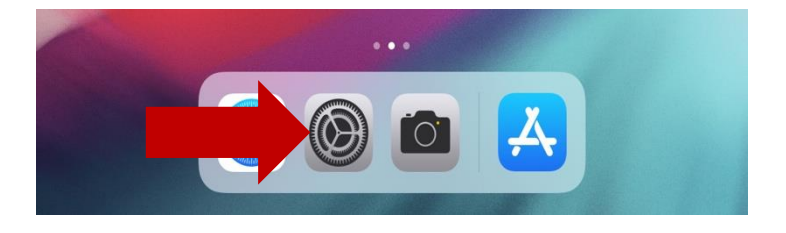

3. En Configuración,Wi-Fi, seleccione CCSDSchoolBus en la lista de redes.

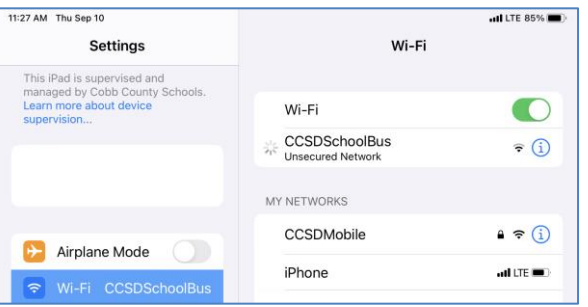

4. La página del portal a continuación se iniciará automáticamente. Introduzca lasiguiente contraseña exactamente como mecanografiada: accessmySch00l (tengaen cuenta la mayúscula S y los ceros dobles en "Sch00l")

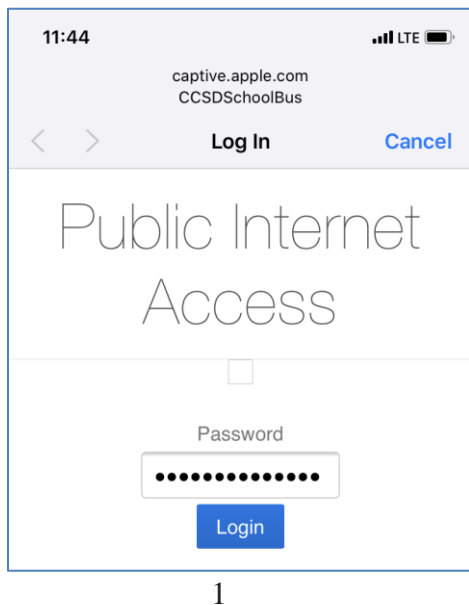

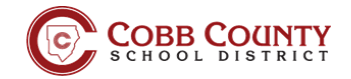

5. Se abrirá una página de búsqueda de Google en el navegador Safari cuando se conecte la página. Espere hasta que aparezca la palabra "Hecho" antes de cerrar la página.

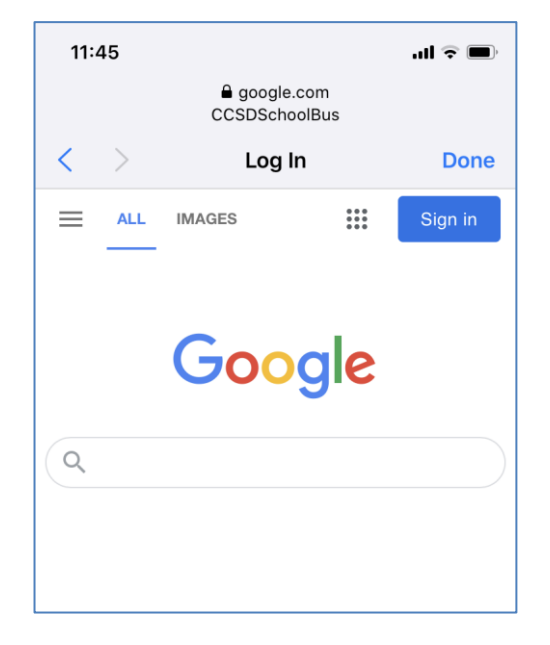

6. Ahora está conectado al punto de acceso a Internet "Bus escolar" de Cobb.

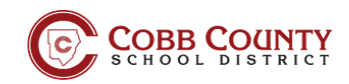